## **Inhaltsverzeichnis**

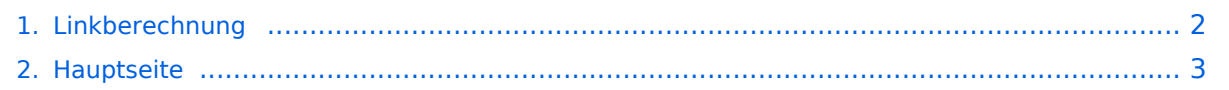

## <span id="page-1-0"></span>**Linkberechnung**

Das Inhaltsformat pdf wird vom Inhaltsmodell Wikitext nicht unterstützt.

Zurück zur Seite [Hauptseite.](#page-2-0)

## <span id="page-2-0"></span>**Quelltext der Seite Hauptseite**

Sie sind nicht berechtigt, die Seite zu bearbeiten. Gründe:

- Die Aktion, welche Sie beantragt haben, ist auf Benutzer beschränkt, welche einer der Gruppen ["Administratoren](https://wiki.oevsv.at/w/index.php?title=Project:Administratoren&action=view), [Sichter,](https://wiki.oevsv.at/w/index.php?title=Project:Sichter&action=view) [Prüfer"](https://wiki.oevsv.at/w/index.php?title=Project:Pr%C3%BCfer&action=view) angehören.
- Die Aktion, welche Sie beantragt haben, ist auf Benutzer beschränkt, welche der Gruppe "editor" angehören.
- Diese Seite wurde geschützt, um Bearbeitungen sowie andere Aktionen zu verhindern.

Sie können den Quelltext dieser Seite betrachten und kopieren.

[[Kategorie:Digitaler Backbone]] == Radio Mobile == Links können mit dem freien Programm Radio Mobile berechnet werden. [[Bild:Radio\_mobile.jpg|thumb|Radio Mobile]] [[Bild:Gesamt.jpg|thumb|Beispiel Übersicht]] \*'''Stationseigenschaften'''<br>Hier werden die Stationen in den einzelnen Standorten angelegt. \*"'Netzeigenschaften'"<br>/>h den Bereichen PARAMETER, TOPOLOGIE und TEILNEHMER werden die Netze erstellt. Im Bereich SYSTEME gibt man die Eigenschaften der benutzen Komponenten an. \*'''Funkstrecke'''<br>Mit F2 kann man sich die Funkstreckeneigenschaften anzeigen lassen. Weitere Einstellungen (bspw. Karteneigenschaften) müssen individuell vorgenommen werden. == Weblink == [http://www.cplus.org/rmw/english1.html Download]

Die folgende Vorlage wird auf dieser Seite verwendet:

[Vorlage:Box Note](https://wiki.oevsv.at/wiki/Vorlage:Box_Note) [\(Quelltext anzeigen\)](https://wiki.oevsv.at/w/index.php?title=Vorlage:Box_Note&action=edit) (schreibgeschützt)

Zurück zur Seite [Hauptseite.](#page-2-0)